Activity Fun Try the following calculations using your computer's Calculator. For added fun, try solving them in your head and see how much of a time difference is there between you and a computer Calculator. 8+3+4+9+20+47+96+562+4+54 = .....

2.

b.

C.

- 10853-541-123-95-1954-98-423 = ..... 1.
- 180/9/3×3×9×180/10 = ..... 2.
- 3.

CDU H

### Time for a Recall

- Notepad is a program used for typing text. 0
- You can enter and save text in Notepad Program. 0
- Notepad files are saved with a .txt extension. 0
- To save a file in Notepad, press Ctrl+S. 0
- You can exit Notepad by simply clicking on the **exam** icon on the title bar. 0
- The calculator is used to do the calculations like addition, subtraction, multiplication 0 and division.

**BRAIN TEASERS** 

Complete the following steps. 1.

To open Notepad window-

- Click on start button. Step 1:
- Click on All programme Click on Accessories Step 2:
- Step 3:
- Click on Notepad Step 4:

The Notepad window will appear in front of you.

Compupedia Part -2 / 56

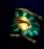

## Answer the following questions.

Why do we use Notepad? Notepad is used for typing text. Can you save your text in Notepad Program? Yes, we can save our text on What is the use of Calculator Program? The calculator is used to do the calculation.

ED

### Fun Doo ....

b.

Given below are pictures of a real calculator and a computer calculator. Write three differences between the two.

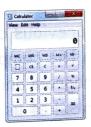

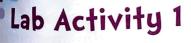

**Open Notepad** 

Type the following riddles in the text area:

- What goes up when rain comes down? 1.
- What is yours but used more by others? 2.
- What is it that never was, never will be, but yet it is?
- 3. Save this file. Name it as **Riddles**. Exit Notepad.

# Lab Activity 2

In the click start Activity, you wrote five lines about yourself. Write those lines in Notepad. Request your teacher to help you print it and paste it in shoole Sove the file by your name in Notepad.

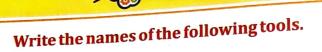

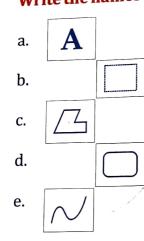

1.

Text tool. Select tool Polygon tool Rounded nectangle Cusive tor 1

#### 2. Fill in the blanks by using the words given below.

| curve | text | polygon | rounded rectangle | select |
|-------|------|---------|-------------------|--------|
| curve | text | polygon | rounded rectangle |        |

a. Hounded Mechantool is used to draw rectangle with round corners.

b. polygon tool is used to draw figure with any number of sides.

BRAIN TEASERS

- d. Curve tool is used to draw ....Cusue shaped objects.
- e. We write on Paint window by using  $\frac{1}{2} \frac{1}{2} \frac{1}{2}$

#### 3. Write **T** for true and **F** for false statements.

- a. MS Paint can be used to draw and color.
- b. We cannot add any text in MS Paint.
- c. Polygon is a tool used to make a shape with any number of sides.
- d. Select tool helps us to select only a small part of the drawing.

# FUN DOO

loin the dots to Paint program.

# Lab A

Color the fo colors. Mak them.

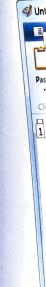

TF

T